Unicode Symbol Selector Crack Free

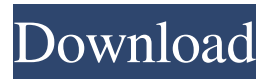

# **Unicode Symbol Selector Crack + Download PC/Windows [2022-Latest]**

 $\equiv \equiv \equiv$  Unicode symbol selector is a small and handy tool that allows you to copy any symbol you want in your clipboard. Unicode symbol selector has the most comprehensive symbol database that includes the symbols that you need. You can copy any symbol you want, as long as it has been added in the symbol database, and paste it in any document. Unicode symbol selector allows you to copy and paste any symbol you want from any web site directly in your Windows clipboard. Features: ==================================== Unicode symbol selector is a small and handy tool that allows you to copy any symbol you want in your clipboard. Unicode symbol selector has the most comprehensive symbol database that includes the symbols that you need. You can copy any symbol you want, as long as it has been added in the symbol database, and paste it in any document. Unicode symbol selector allows you to copy and paste any symbol you want from any web site directly in your Windows clipboard. Unicode symbol selector symbol selection tool is designed to copy or copy the current selected text and paste it anywhere. Unicode symbol selector symbol selection tool can copy the current selected text and paste it anywhere. Unicode symbol selector symbol selection tool can copy the current selected text and paste it anywhere. Unicode symbol selector symbol selection tool can copy the current selected text and paste it anywhere. Unicode symbol selector symbol selection tool can copy the current selected text and paste it anywhere. Unicode symbol selector symbol selection tool can copy the current selected text and paste it anywhere. Unicode symbol selector symbol selection tool can copy the current selected text and paste it anywhere. Unicode symbol selector symbol selection tool can copy the current selected text and paste it anywhere. Unicode symbol selector symbol selection tool can copy the current selected text and paste it anywhere. Unicode symbol selector symbol selection tool can copy the current selected text and paste it anywhere. Unicode symbol selector symbol selection tool can copy the current selected text and paste it anywhere. Unicode symbol selector symbol selection tool can copy the current selected text and paste it anywhere. Unicode symbol selector symbol selection tool can copy the current

selected text and paste it anywhere. Unicode symbol selector symbol selection tool can copy the current selected text and paste it anywhere. Unicode symbol selector symbol selection tool can copy the current selected text and paste it anywhere. Un

### **Unicode Symbol Selector With License Code**

☆\* Copy the symbol on your keyboard (You can copy any symbol) ☆\* Paste the copied symbol in your document (You can paste any symbol)  $\hat{\varphi}^*$  Paste the symbol you copied to any location in your document (You can paste any symbol)  $\hat{\varphi}^*$  Pause and you can paste symbols in your document until you click this button again ☆\* Pause your mouse and you can paste symbols in your document until you click this button again ☆\* Left mouse button = copy selected symbol ☆\* Right mouse button = paste symbol in your document ☆\* You can define the symbol character you want to copy (Chinese letter, multiplication symbol, currency symbol, etc.) by selecting the "Symbol key" option from the popup menu.  $\hat{x}^*$  You can assign the keyboard shortcut key to the "Copy symbol" command ☆\* You can assign the keyboard shortcut key to the "Paste symbol" command ☆\* You can assign a keyboard shortcut key to the "Paste symbol into location" command  $\hat{x}^*$  You can assign a keyboard shortcut key to the "Copy" selected symbol" command ☆\* You can also assign a keyboard shortcut key to the "Search for symbol" command  $\hat{\varphi}^*$  You can also assign a keyboard shortcut key to the "Next symbol" command  $\hat{\varphi}^*$  You can also assign a keyboard shortcut key to the "Prev" symbol" command ☆\* You can also assign a keyboard shortcut key to the "Paste symbol to location" command  $\hat{\varphi}^*$  You can also assign a keyboard shortcut key to the "Paste symbol with tags" command ☆\* You can also assign a keyboard shortcut key to the "Create link to symbol" command ☆\* You can also assign a keyboard shortcut key to the "Refresh the symbol selector list" command ☆\* You can also assign a keyboard shortcut key to the "Quit symbol selector" command  $\hat{\varphi}^*$  You can also assign a keyboard shortcut key to the "Search for symbol" command  $\dot{\varphi}^*$  You can also assign a keyboard shortcut key to the "Next symbol" command ☆\* You can also assign a keyboard shortcut key to the "Prev symbol" command ☆\* You can also assign a keyboard shortcut key to the "Paste symbol with tags" command  $\hat{x}^*$  You can also assign a keyboard shortcut key to the "Quit" command ☆\* You can also assign a keyboard shortcut key to the "Quit" command ☆\* You can also assign a keyboard

shortcut key to the " 81e310abbf

### **Unicode Symbol Selector [Mac/Win]**

-------------------------- Unicode symbol selector allows you to copy any symbol from anywhere in the web. Symbols are divided into categories and can be selected according to you. All categories in the program can be freely adjusted as you wish. How to use: ------------- 1. After the application has been installed, please open a browser and type the address protected] 2. Click on the button "Feedback" and choose "Unicode symbol selector". 3. Then press "OK" and the program will start. 4. Then, press "OK" to select the category and the symbol you want to copy and press "OK" again. 5. If you want to copy a symbol with translation, just hold the "C" key while copying the symbol you want. 6. Click "OK" to copy the symbol to your clipboard. 7. If you want to copy a symbol to a document, just select the document name and symbol with your mouse. 8. Click "OK". Please do not use a third-party software to copy symbols. ©2010.COME ON! Inc. ------------------------------------------------------ In The News(1) From:?Zhi-Yun Xiong (zhixu\_work@yahoo.com) Date: Thu,  $12$  Mar  $2006$   $22:34:33 +0800$  (PST) To: [email protected] Is it possible for Chinese Unicode symbol for left bracket (left open brace) and right bracket (right open brace) not showing up in Mozilla browser? It is OK in IE? Also, how to know if Chinese Unicode symbol for left bracket (left open brace) and right bracket (right open brace) is installed in my computer? I am currently using (Macintosh) System version 10.6.6 and Mozilla version 1.7.13 Please advise? Thank you. From:?Tian Y Date: Thu, 12 Mar 2006 12:49:35 +0800 (PST) To: [email protected] How to apply Unicode system fonts in menu bar of Mozilla Firefox? To copy symbol from web, it is not necessary to install all system fonts of Unicode software. What I have been doing for some time now is to copy symbol directly from menu bar of Firefox. But it is just a little bit inconvenient for me.

### **What's New In?**

Unicode symbol selector is a small and handy tool that allows you to copy any symbol you want in your clipboard. Unicode symbol selector is a small and handy tool that

allows you to copy any symbol you want in your clipboard. Whether you are looking for the multiplication symbol or Chinese letters, Unicode symbol selector has it all! ============== Usage: ============== Type the Unicode symbol (triple quote) you want to copy. Click the clipboard icon in the top right corner of the window. Then click on the symbol to copy it. To undo a copy, hold down Shift and press the key on the keyboard corresponding to the Unicode symbol you want to paste. ============== Features: ============== - It can detect whether the Unicode symbol you want to copy is a series of letters or an image. - An action menu shows all the Unicode symbols you can copy and paste. - The "pitchfork" icon can be used to copy or paste more than one Unicode symbol. - Each Unicode symbol can be formatted by click and drag to be centered, vertically or horizontally. - The black and white color icons can be used to copy Unicode symbols as patterns. ============== Limitations: ============== - Due to the limitations of Java, the left end of the symbol may be cut off, and the symbol may be cropped into a smaller part. To copy the full symbol, resize it first and click the copy button on the icon, or click the "pitchfork" icon. - There is no way to sort Unicode symbols. ============== Information: ============== This application was developed in Java. The package name is com.milltech.gui.unicode. The author's homepage is This application is distributed under the GNU General Public License (GPL) v2.0. Version 2.1.0b released on Jun 11, 2005. Version 2.1.0 released on Jun 18, 2005. Version 2.0.1 released on Jan 28, 2006. Version 2.0.0 released on Apr 6, 2005. Version 1.2.0 released on May 13, 2005. Version 1.1.0 released on Jan 25, 2005. Version 1.0.0 released on Dec 13, 2004. Version 0.9.0 released on Dec 12, 2004. Version 0.8.0 released on Nov 9, 2004. Version 0.7.0 released on Oct 29, 2004. Version 0.6.0 released on Oct 7, 2004. Version 0.5.0 released on Oct 3, 2004. Version 0.4.0 released on Sep 20, 2004.

# **System Requirements:**

\* 2GB RAM \* 1.3GHz processor (minimum) \* DirectX 9.0c or higher \* Internet access (recommended) \* Save games in either the FFF4.26 or FFF4.28 folder. \* Create or use an FFF4.26/FFF4.28 data folder. \* Sign up for the FFF4.26/FFF4.28 alpha at (optional) \* Fan

<https://rhemaaccra.org/wp-content/uploads/2022/06/bianvalg.pdf> <https://gembeltraveller.com/wp-content/uploads/2022/06/Binreader.pdf> [https://kisay.eu/wp-content/uploads/2022/06/Svchost\\_Fix\\_Wizard.pdf](https://kisay.eu/wp-content/uploads/2022/06/Svchost_Fix_Wizard.pdf) [https://mysukishop.com/wp-content/uploads/2022/06/Quick\\_StartUp.pdf](https://mysukishop.com/wp-content/uploads/2022/06/Quick_StartUp.pdf) <https://nakvartire.com/wp-content/uploads/2022/06/HaXePlayer.pdf> [https://loneoak.ms/wp-content/uploads/2022/06/myPhoto\\_Recovery.pdf](https://loneoak.ms/wp-content/uploads/2022/06/myPhoto_Recovery.pdf) <https://stylovoblecena.com/wp-content/uploads/2022/06/jesshert.pdf> <https://turbulentelevenvansissi.nl/wp-content/uploads/2022/06/OSFMount.pdf> <https://arabistgroup.com/wp-content/uploads/2022/06/chajes.pdf> [https://chouichiryuu.com/wp-content/uploads/2022/06/Online\\_Chat\\_Server.pdf](https://chouichiryuu.com/wp-content/uploads/2022/06/Online_Chat_Server.pdf)